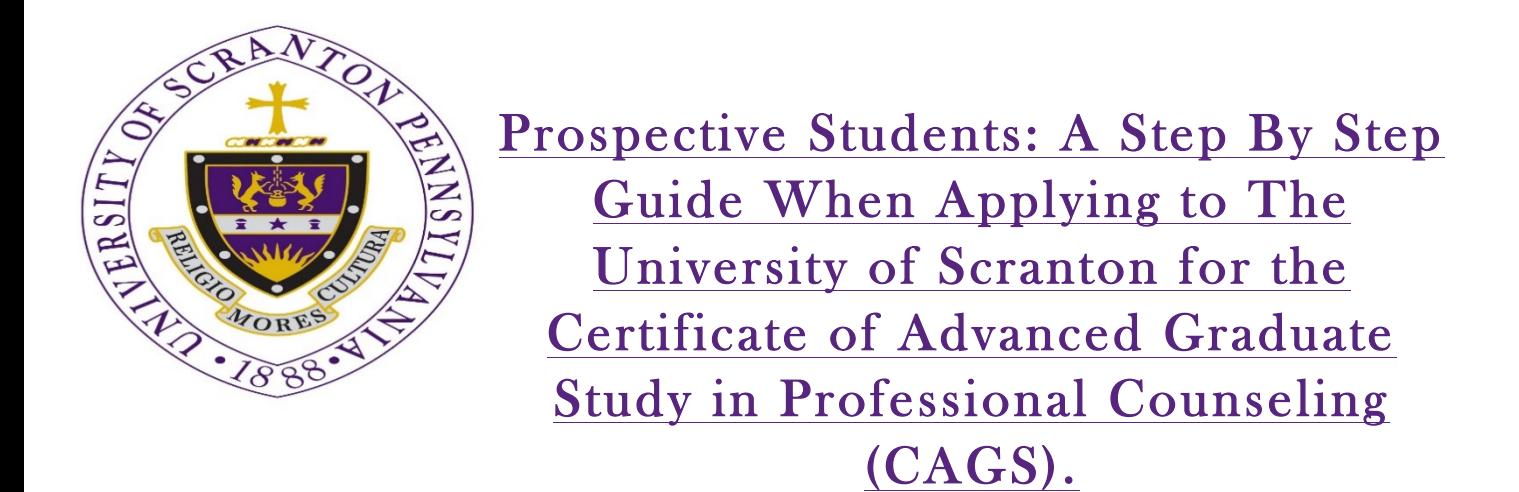

This certificate allows students to obtain a minimum of 12 additional graduate credits in professional counseling that can fulfill educational requirements for counselor licensure.

• Access our online application either through the School Counseling Program webpage: http://www.scranton.edu/academics/cgce/grad-programs/coun.shtml

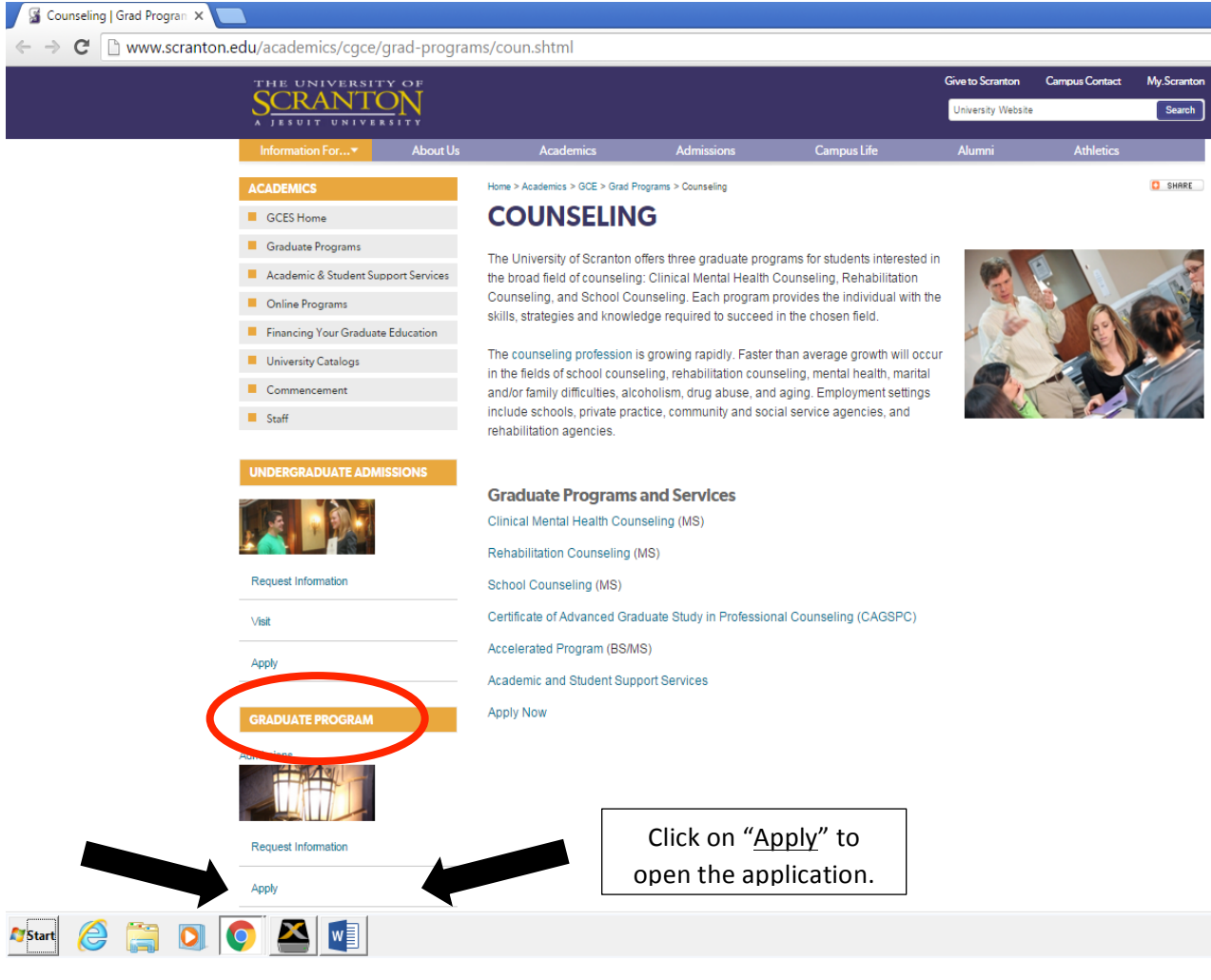

OR through the Graduate Admissions webpage:

www.scranton.edu/gradapply

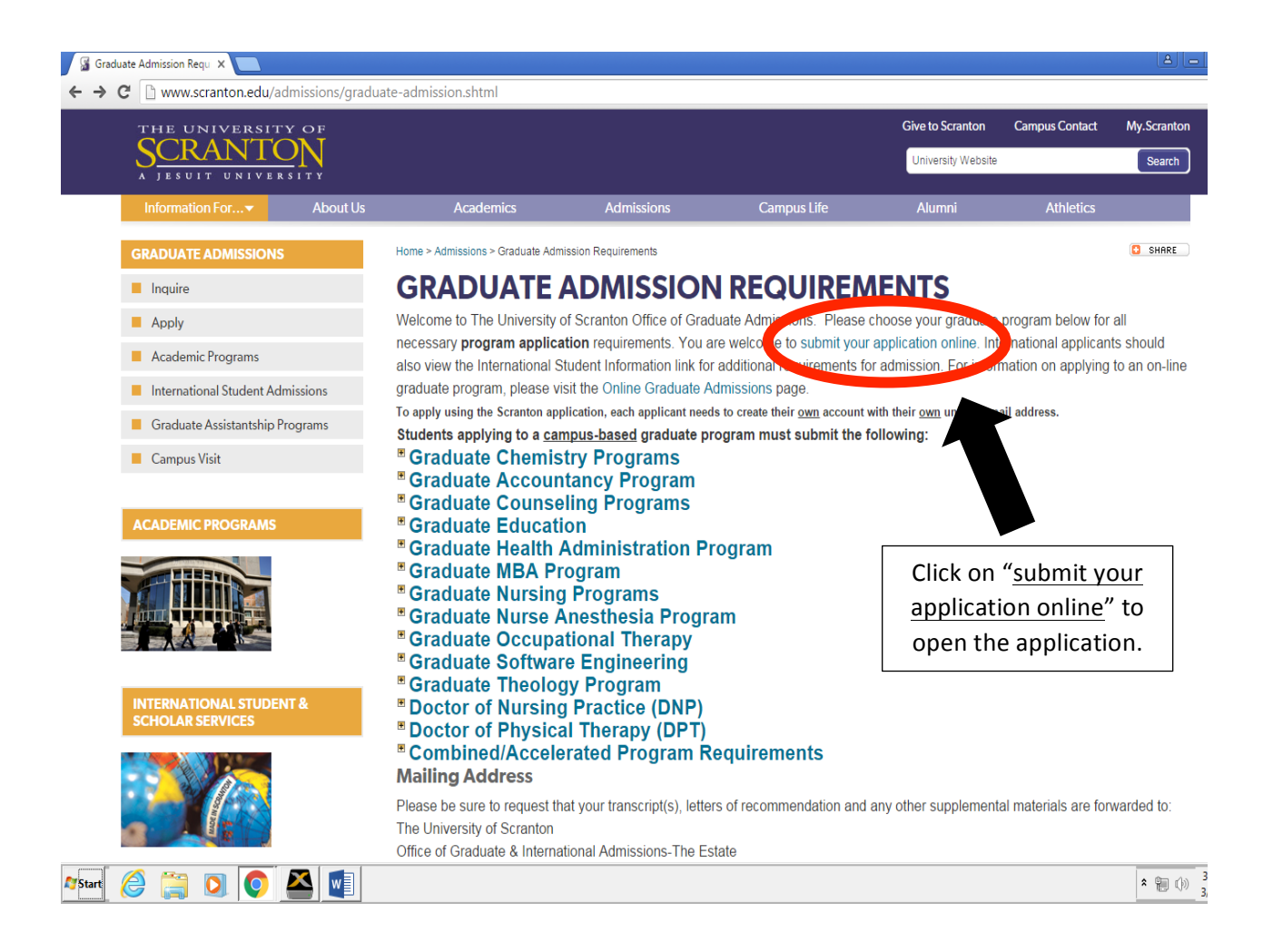

## Admissions Criteria:

• All applicants for the certificate program must apply for formal admission to the CGCE of The University of Scranton.

Applicants must possess:

- A master's degree in counseling from a counseling program accredited by the Council for Accreditation of Counseling and Related Educational Programs (CACREP); or
- A master's degree in Rehabilitation Counseling from a program accredited by the Council on Rehabilitation Education (CORE); or
- A master's degree in counseling or a closely related field that includes graduate-level course work of at least two semester hours or three quarter hours in specific areas listed on the CAGS webpage http://www.scranton.edu/academics/pcps/counseling/programs/ school/CAGS.shtml

## Application Process:

- When submitting an application online, you will need to create an account to begin your application process. You can do this through either of the links above.
	- o To create an account click on the blue words "Create an account" (\*Please note: If you have already created an account and are returning to complete it – click the blue words "Log in").
	- o You will then need to enter in your e-mail address, name and date of birth.
	- o A pin number will be sent to your e-mail address for you to enter to complete the process of creating an account. Once you have received the pin number, enter it and create your password.
- Once an account is created, you will need to select the year and the term in which you would like to apply for.
- Instructions will be the first page to appear. Tabs along the left side of the online application allows for easy access to any of the 11 sections of the application.
- Sections to be completed include: Personal, Application, Educational History, Test Scores, Work History, Statement of Intention, Recommendation Letter, Signature, Review. (\*Please Note: Some tabs listed will not appear on the left side until the Degree Program is chosen in the Application Tab.)
	- o Personal: Name, Address, Email, Telephone, Biographical Information and Citizenship (\*Please note: Be sure to fill out all of the Personal tab before moving on to application tab. Information regarding citizenship directly relates to degree program options.)
	- o Application: Degree Program Counseling: (Chosen major- School, Mental Health or Rehabilitation) – CAGS - Certificate of Advanced Graduate Study, Part-time/Full-time, Graduate Assistantship
	- o Educational History: List all Colleges/Universities you have attended (\*Please note: official transcripts must be forwarded directly to the Office of Graduate Admissions)
	- o Test Scores: List standardized test scores you feel are relevant to your graduate program. (\*Please note: official score reports must be submitted for all standardized test scores listed.)
	- o Work History: List organization's name and dates of employment or upload a resume.
	- o Statement of Intention: A brief description of your reasons for pursuing graduate study, what you expect to gain from the program, and any special background factors which you think will help your studies. (\*Please note: you may upload a document or type directly in the textbox on the page).
	- o Recommendation Letter: Name of recommender, Organization, Position/Title, Relationship, Telephone, and Email (\*Please note: make sure to click button stating "Send to Recommender").
	- o Signature: Verify all information completed is true and type (sign) your full name.
	- o Review: Review all information entered and if complete click Submit.